## **Baigiamųjų darbų įkėlimo instrukcija STUDENTAMS**

Studentas turi pateikti baigiamojo darbo elektroninę versiją (ne didesnę kaip 100 MB), įkeldamas ją į informacinę sistemą per portalą mano.vgtu.lt, likus ne mažiau kaip 5 darbo dienoms iki darbo gynimo. Baigiamojo darbo vadovas patikrins bei patvirtins, kad darbas tinkamai pateiktas archyvavimui informacinėje sistemoje. Baigiamasis darbas turi būti suarchyvuotas į vieną .zip failą.

Mano VGTU šoniniame meniu *Šis semestras* pasirinkti baigiamojo darbo dalyką. Jei meniu punkte *Šis semestras* baigiamojo darbo dalyko nėra, tada pasirenkamas meniu punktas *Visa studijų programa* -> *Studijų dalykai*. Surandamas baigiamojo darbo dalykas. Įeiti į dalyką galima dviem būdais: paspausti ant dalyko kodo arba spausti mygtuką *Tema*, kuris atsiranda jei studentui yra įrašyta baigiamojo darbo tema.

Pasirinkus Baigiamojo darbo dalyką, spaudžiamas mygtukas "Pateikti baigiamąjį darbą".

## **BAIGIAMASIS DARBAS**

Pildyti anotaciją

Bakalauro baigiamasis darbas 3 Tema lietuvių kalba: UAB "BR Finance" įmonės verslo projekto rizikos vertinimas ir valdymas Tema angly kalba: Risk Assessment and Management of JS "BR Finance" Company's Business Project Vadovas: doc. dr. Julito Antium Main Katedra: Finansų inžinerijos katedra Gynimas: 2015-11-03

Pateikti baigiamąjį darbą

Tuomet įkėlimo formoje pasirenkamas (Browse) norimo įkelti dokumento failas bei patvirtinama, kad BD failas įkeliamas:

Pildyti sąžiningumo deklaraciją

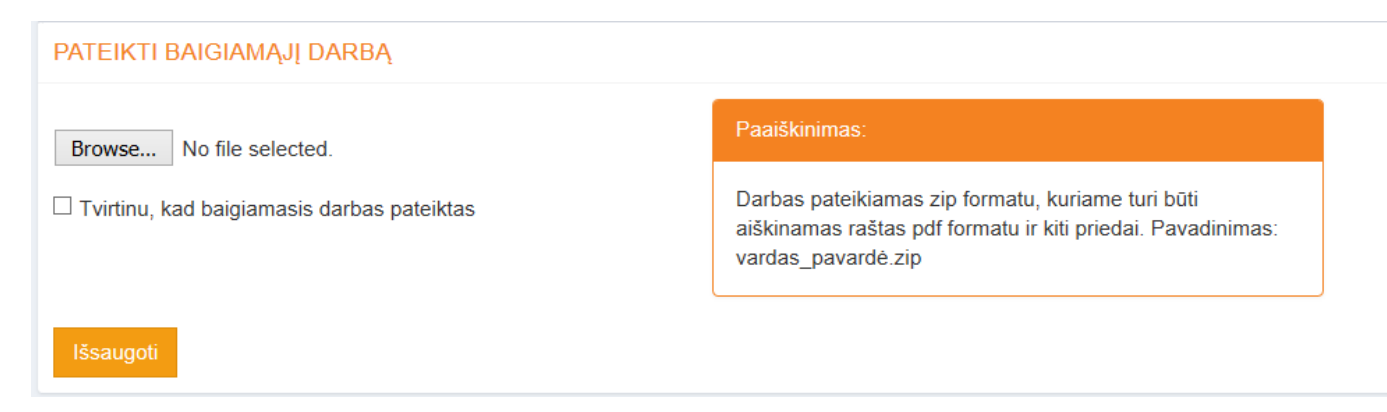

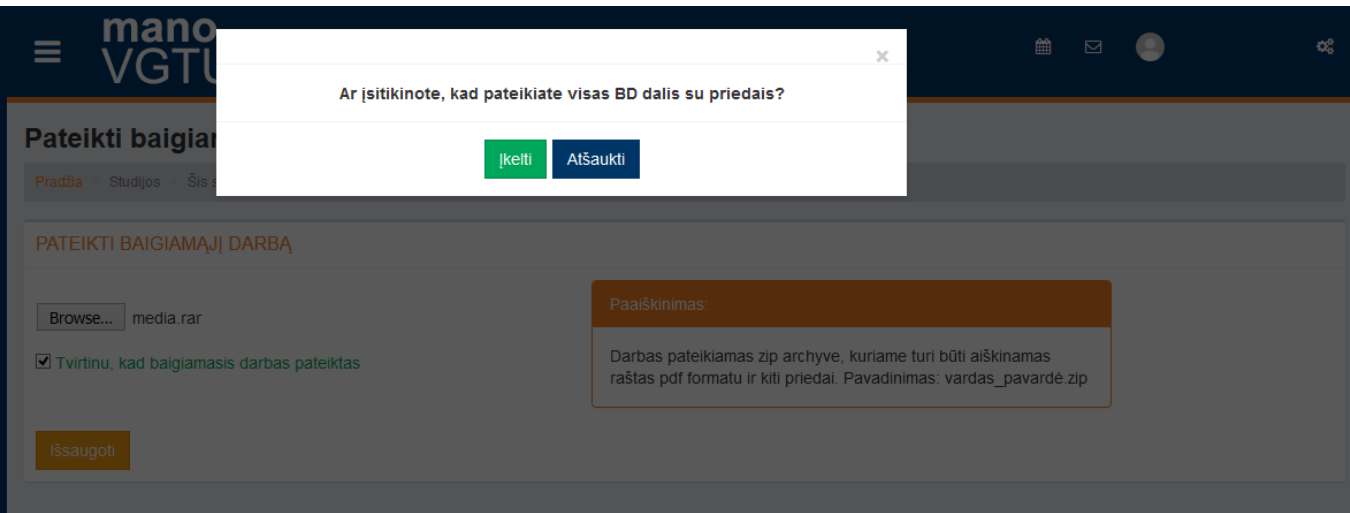

Paspaudus *Atšaukti* galima įkelti kitą patikslintą BD failą. O paspaudus *Įkelti* BD bus išsaugotas informacinėje sistemoje.

Įkeltą darbą galima rasti įkėlimo informacijos bloke šoniniame meniu *Šis semestras* pasirinkus baigiamojo darbo dalyką. Jei vadovas, patikrinęs įkeltą darbą, randa jame klaidų ir BD įkėlimo nepatvirtina (šiuo atveju studentui išsiunčiamas automatinis el. laiškas su įkeltu darbo vadovo komentaru), matomas statusas "Atmestas", tuomet aktyvavus mygtuką "Redaguoti" galima naujai įkelti pataisytą BD failą:

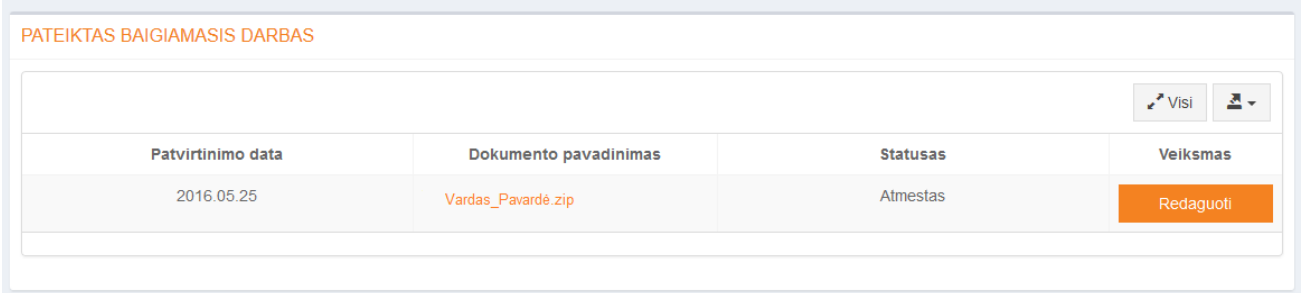

Jei vadovas įkeltą darbą patvirtina, jo statusas pasikeičia į "Patvirtintas", darbas tampa studentui nepasiekiamas ir laikomas pateiktu archyvui. Studentas apie tai informuojamas atitinkamu sistemos sugeneruotu el. laišku.